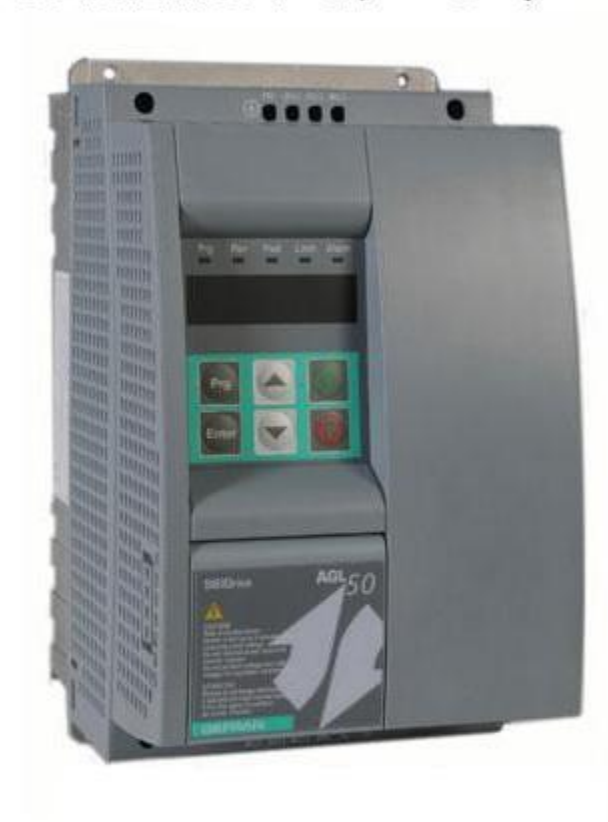

مهندس محمديان 09132211861

راهنمای<br>فارسی<br>درایو Gefran **AGL50** 

**Farsidrive.blogfa.com** 

# راهنمای استفاده از درايو Gefran AGL50 در يک تابلوی آسانسور

مقدمه

درايو 50AGL يکی از درايو های ساخت شرکت جفران است که به منظور کاربرد در تابلوهای آسانسوری طراحی شده است.

بخاطر ابعاد کمی که دارد ، در اغلب تابلوهای آسانسور و در فضاهای کم ، قابل نصب و به کار گيری می باشد. در اين راهنما قصد داريم بطور ساده نحوه عملکرد يک درايو 50AGL را در يک تابلوی آسانسور آزمايشی، بررسی کنيم.

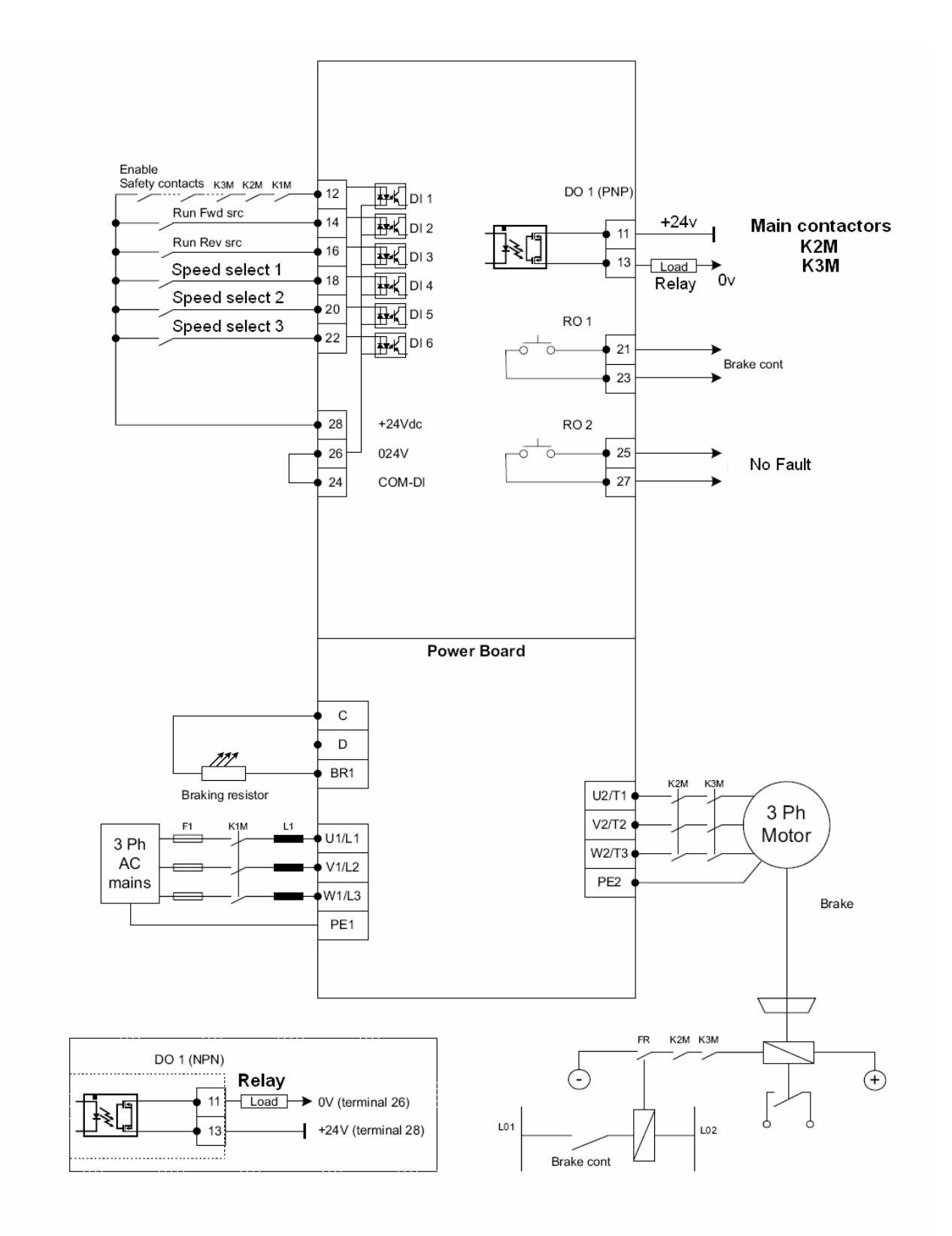

caeeddrive.blogsky.com , farsidrive.mihanblog.com راهنمای فارسی انواع اينورتر و درايو در آدرسهای

درايو 50AGL دارای يک ورودی آنالوگ ، يک خروجی آنالوگ ، 6 ورودی ديجيتال و 3 خروجی قابل برنامه ريزی است. در تابلوهای آسانسوری معمو ًلا از ورودی ها و خروجی های آنالوگ استفاده نميشود. بنابراين فقط 6 ورودی ديجيتال و 3 خروجی رله ای و ترانزيستوری موجود، برای کنترل موتور آسانسور، کفايت ميکند.

يکی از ورودی های ديجيتال را به عنوان Enable تعريف ميکنيم. يکی برای حرکت به سمت بالاup، يکی برای حرکت به طرف پايين down و سه تا از ورودی ها برای انتخاب سرعت به کار گرفته ميشود. يکی از خروجی ها برای نشان دادن فالت درايو، يکی برای کنترل ترمز مکانيکی روی موتور و ديگری برای کنترل کنتاکتور های اصلی که بين خروجی درايو و سيم پيچهای موتور قرار ميگيرند ، استفاده ميشود.

## **نحوه کار با کی پد**

کی پد موجود روی درايو ، دارای يک صفحه LED و 6 کليد برای برنامه ريزی ميباشد .

از کليد Prg برای وارد شدن به منوهای پارامترها و همچنين برای خارج شدن از منو ها اسفاده ميشود.

کليد Enter برای وارد شدن به پارامترها و برای Save کردن مقدار پارامتر در حافظه موقتی ، مورد استفاده قرار ميگيرد.

از کليدهای جهت بالا و جهت پايين نيز برای حرکت بين منوها (حرکت بين پارامترها) و کم و زياد نمودن مقدار پارامترها بهره ميگيريم.

يک کليد سبز رنگ start و يک کليد قرمز رنگ Stop نيز وجود دارد که برای فرمان دادن به موتور در حالتی که پارامتر .000P بر روی 1 قرار دارد قابل استفاده است.

فقط برای تيون کردن موتور درايو ، از آن استفاده شود و در حالت کار عادی آسانسور بايد غير فعال شود.

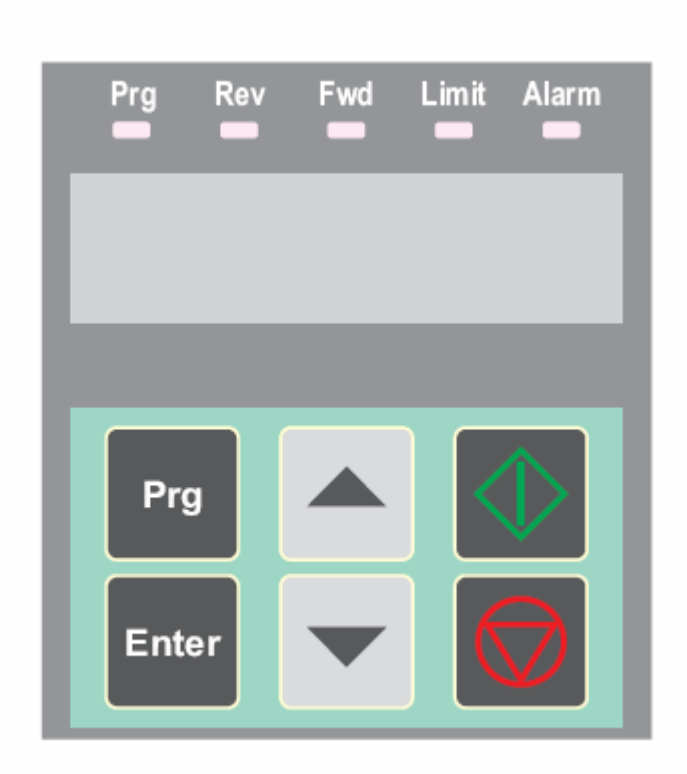

وقتی کليد Prg را فشار دهيد ابتدا منوی d و پارامتر .000d ظاهر ميگردد. با کليدهای جهت بالا يا پايين حرکت کنيد تا به پارامتر مورد نظر خودتان برسيد .

حالا کليد Enter را فشار دهيد , مقدار پارامتر ظاهرمی شود .

با کليدهای جهت بالا و پايين ميتوانيد مقدار پارامتر را کم و زياد کنيد . دوباره Enter را بزنيد تا مقدار پارامتر save گردد . اگر نميخواهيد مقدار پارامتر را تغيير دهيد کليد Prg را بزنيد تا خارج گردد.

در مورد درايوهای جفران ، يک نکته مهم را در ذهن داشته باشيد که اگر پارامترهای درايو را تغيير داديد و حتی کليد Enter را هم برای هر پارامتر فشار دهيد باز مقدار اين پارامتر ، در حافظه اصلی درايو save نخواهد شد. بايد پارامتر .000C را در انتهای کار و قبل از اينکه برق درايو قطع گردد يکبار اجرا کنيد . در اين صورت مقدار تغييرات ، در حافظه دائمی درايو save خواهد شد.

## **بازگشت به تنظيملت کارخانه**

پارامتر .002C مربوط به تغيير پارامترهای درايو، به مقادير کارخانه است. اگر به هر دليل پارامترهای درايو دچار تغييرات ناخواسته شد مثلاً افراد نا آشنا ، درايو را دستکاری کنند ، ميتوان پارامترهای درايو را به وسيله فرمان .002C به مقادير کارخانه بازگرداند و از نو درايو را تنظيم کرد.

وارد منو ها شويد پارامتر .002C را پيدا کنيد و Enter را بزنيد. عبارت off ظاهر ميشود. مقدار آن را به do تغيير دهيد و Enter کنيد تا کل پارامترها به مقادير پيش فرض( default (باز نشانی گردد.

منوهای اصلی پارامترها

پارامترهای درايو 50AGL در چندين گروه اصلی دسته بندی شده است ريال جدول زير نام هر گروه و نوع پارامترهای هر گروه را توضيح ميدهد.

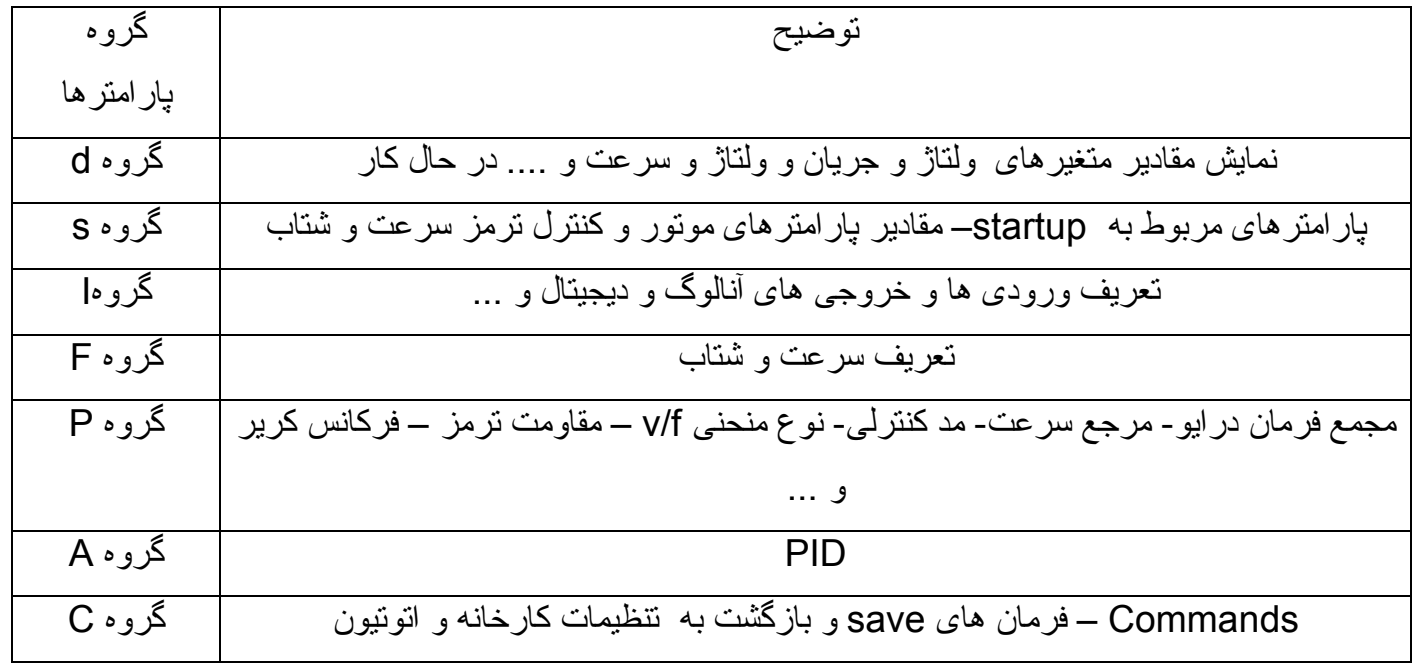

پارامترهای گروه S برای تنظيم سريع درايو بکار ميرود. و در ساير گروه ها نيز موجود ميباشد. به عبارت ديگر دو روش برای تنظيم درايو , در اختيار شما قرار دارد . ميتوانيد وارد گروه S يا استارت آپ شويد و خيلی سريع , پارامترهای درايو را تنظيم نماييد و يا گروه S را تنظيم نکنيد و ساير منوها را به منظور تنظيم دقيق درايو بکار بگيريد .

**منوی گروه d**

پارامترهای .000d تا .999d در اين گروه جای گرفته اند و مقادير متغيرهای ولتاژو جريان و فرکانس و سرعت و گشتاور و توان و ... مربوط به درايو را نمايش می دهند. وقتی درايو در حال کار است بطور مثال ميتوان در پارامتر .000d مقدار فرکانس خروجی درايو و .000d مقدار جريان خروجی درايو و .... را مشاهده نمود. جدول زير چندتا از پارامترهای اين گروه را معرفی ميکند.

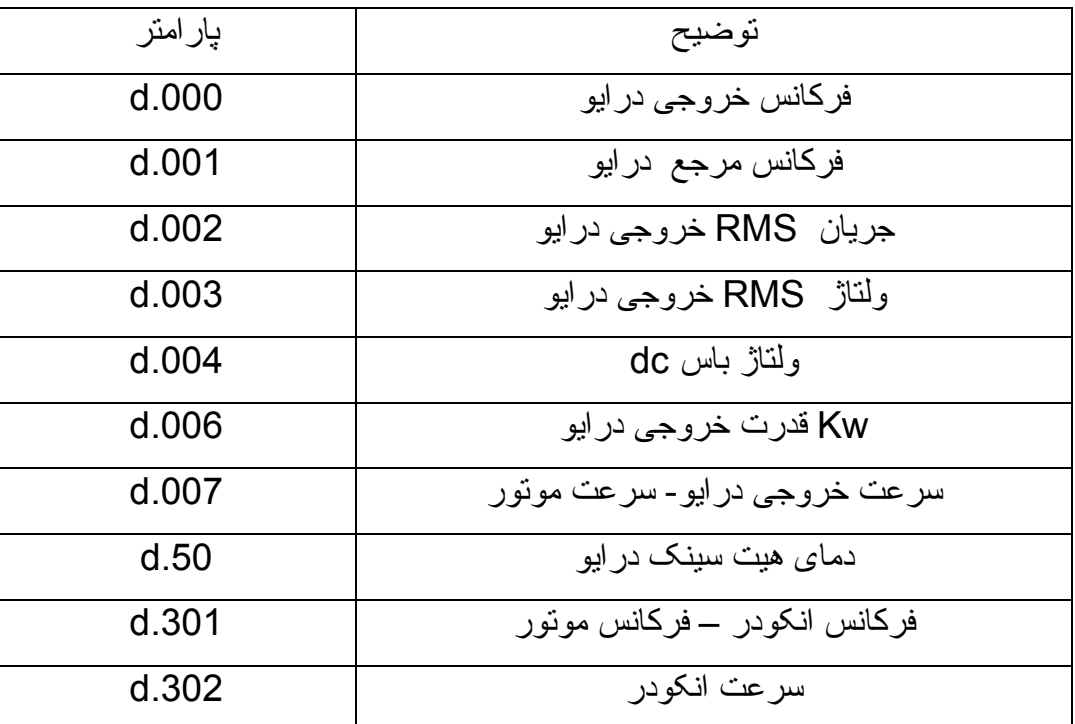

همچنين در پارامترهای d.100 و .150 ميتوانيد وضعيت ترمينال های ورودی و خروجی را مشاهده کنيد.

## **start up منوی**

پارامترهای اوليه و اساسی درايو که عملکرد کلی درايو را در زمان کار مشخص ميکند توسط پارامتر گروه s يا start up معرفی ميگردد<sub>.</sub> پارامترهای اين گروه <sub>,</sub> در ساير منوها نيز وجود دارد <sub>.</sub>

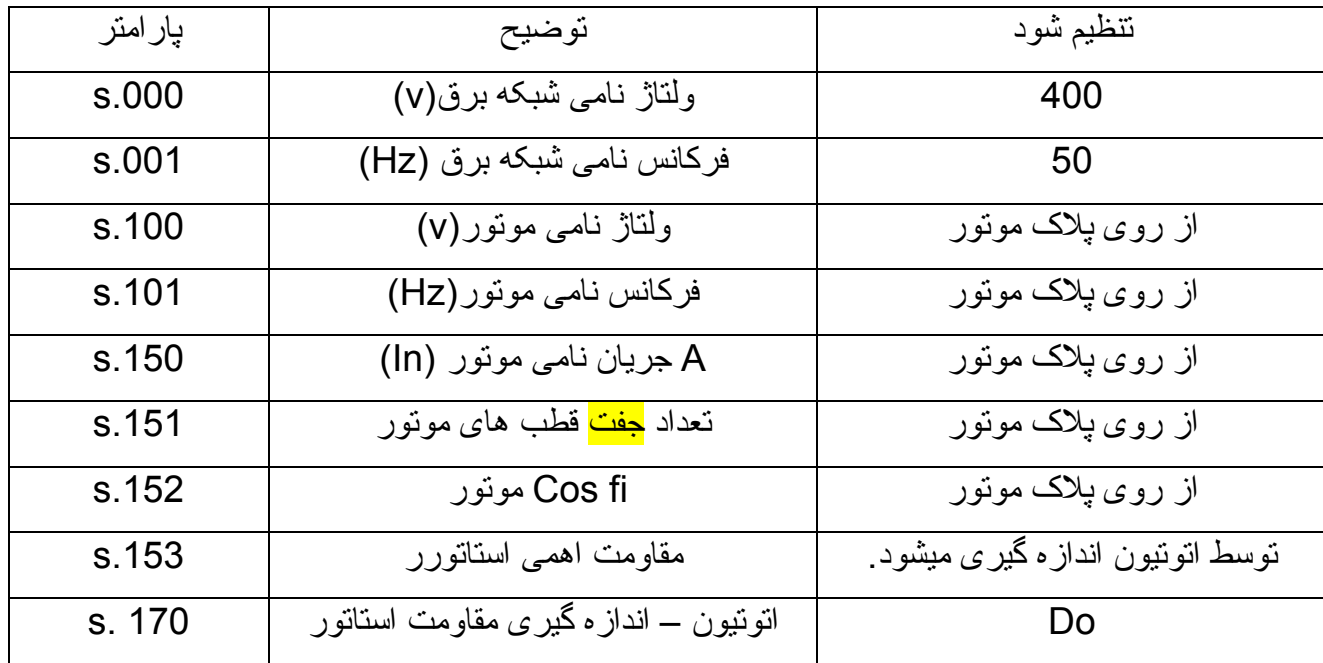

همچنين پارامترهای موتور نيز در اين بخش ميتواند وارد شود.

ابتدا پار امتر های موتور را به در ايو بدهيد. (از روی پلاک موتور) بعد پارامتر s.170 را روی do قرار دهيد. تا مقاومت اهمی استاتور در 5.153 را محاسبه کند.

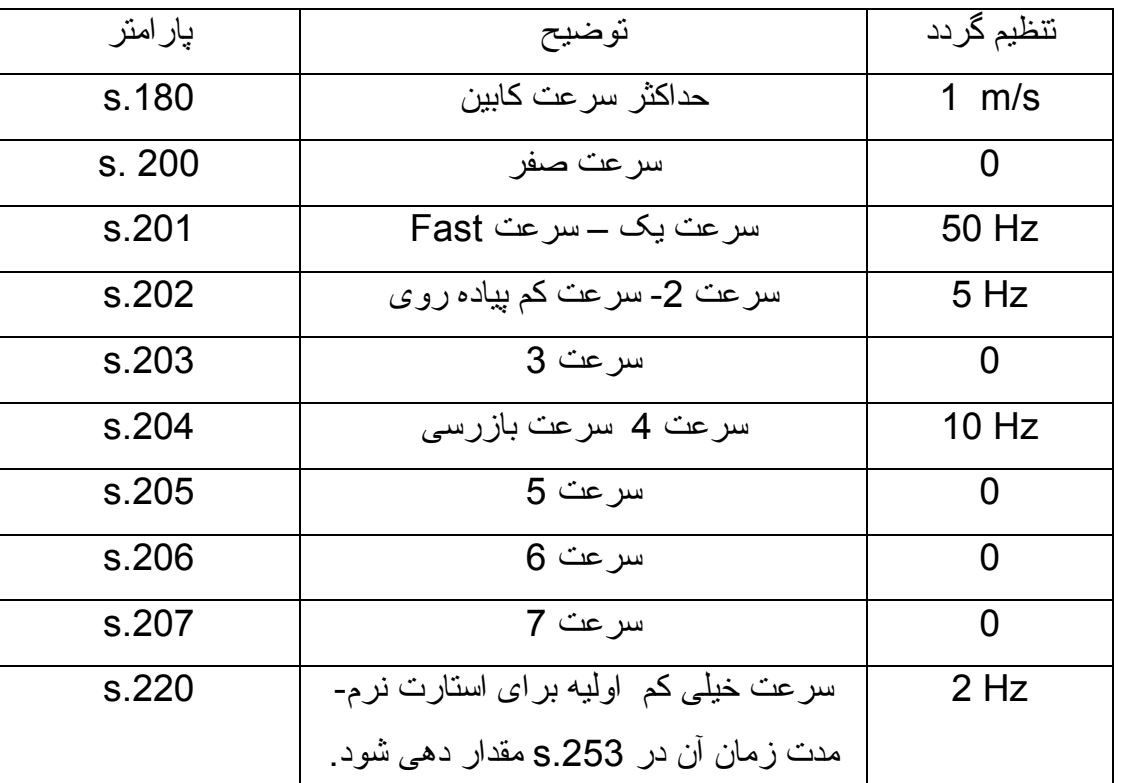

پارامترهای مرتبط با سرعت در جدول زير , تنظيم گردد .

نحوه انتخاب سرعت و رابط بين سرعت ها و ورودی های 4DI و 5DI ، 6DI در جدول زير ديده ميشود. طبق جدول زير , ورودی 4DI را برای سرعت تند و ورودی 5DI را برای سرعت کم پياده روی و ورودی 6DI را نيز برای انتخاب سرعت بازرسی بکار بگيريد .

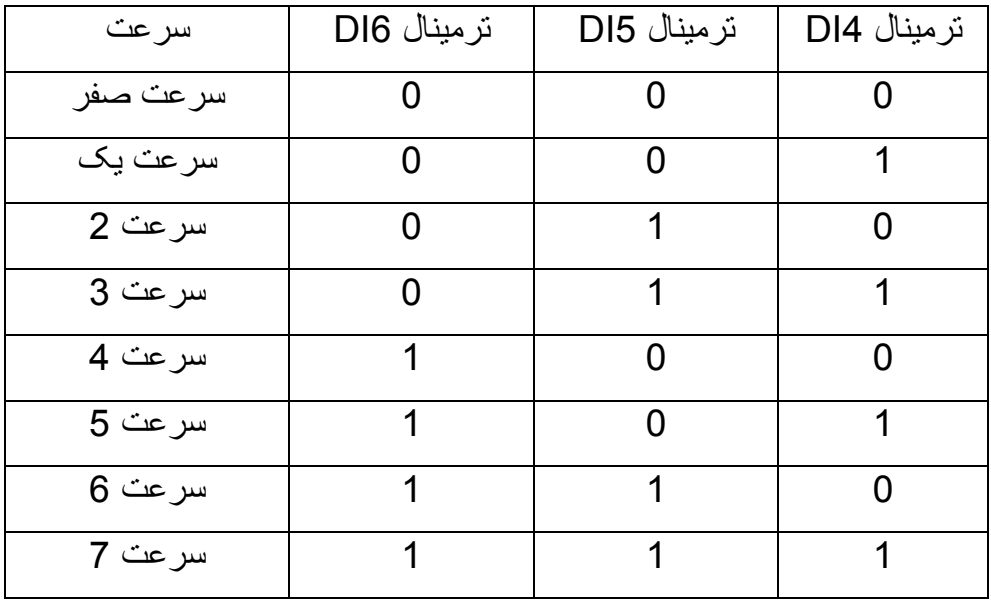

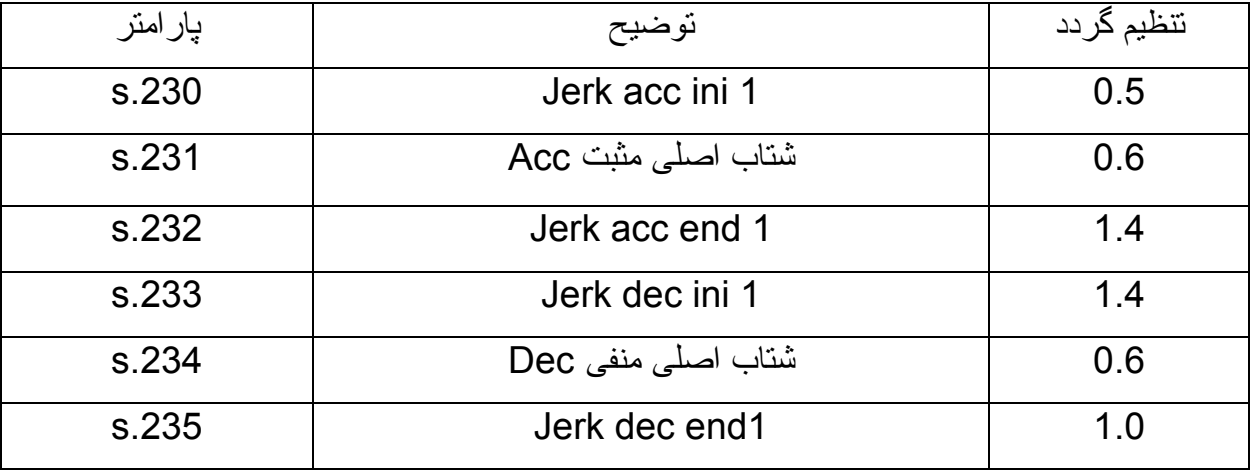

جدول زير مقدار شتاب در حرکت نرمال را نشان ميدهد.

جدول زير زمان بندی های مربوط به کنتاکتور اصلی و ترمز مکانيکی و ترمز dc را نشان ميدهد.

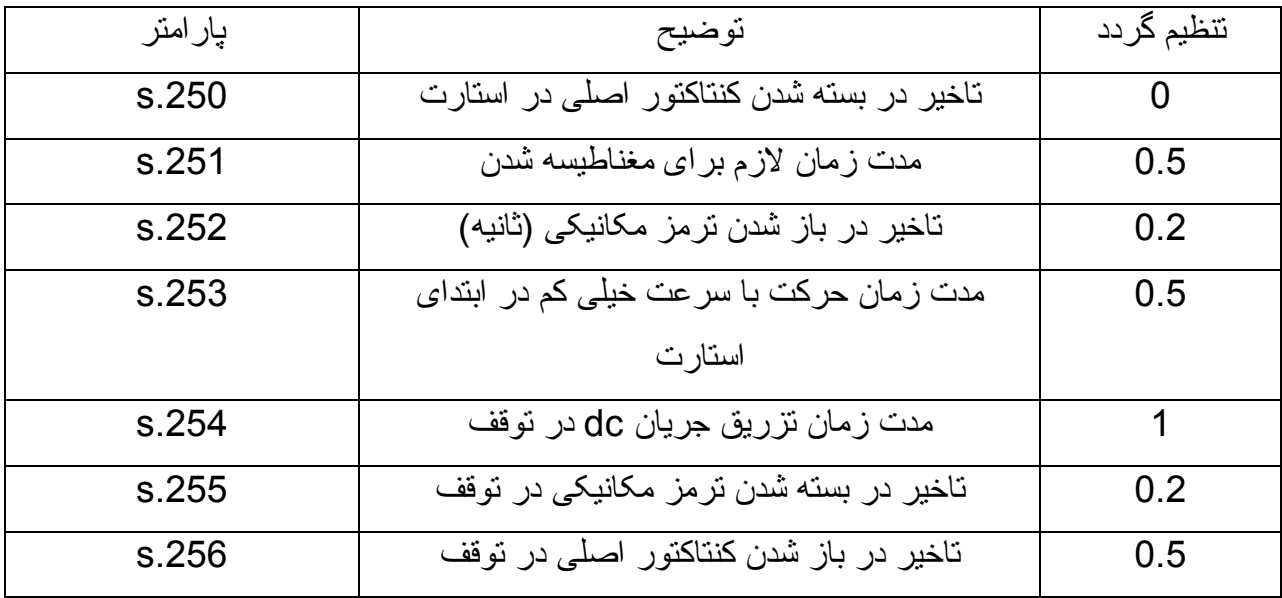

جدول زير ، نوع توقف و مقدار جريان dc تزريقی و ... را مشخص ميکند.

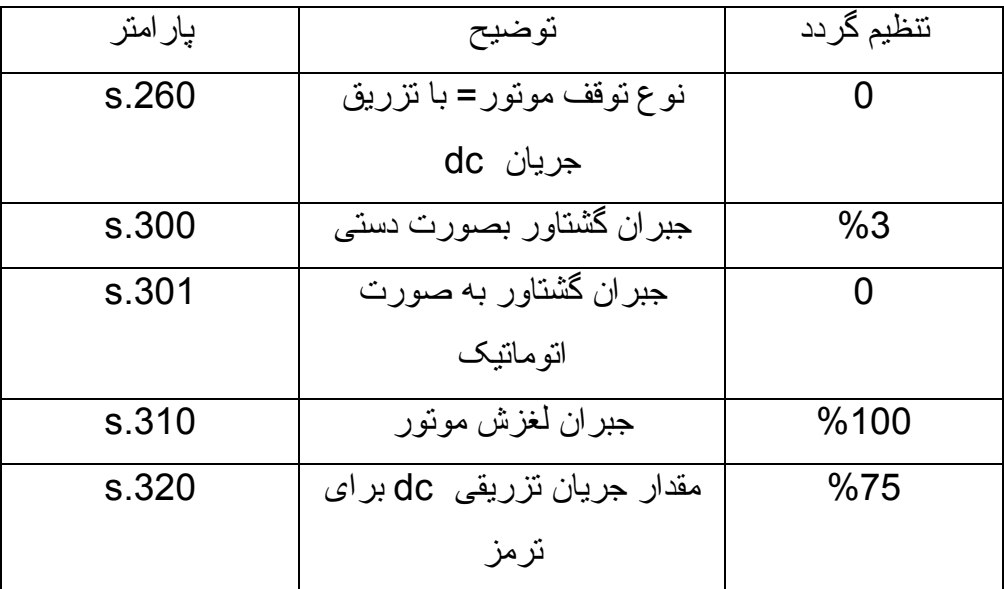

در پارامتر .260S که مربوط به نوع توقف است دو گزينه داريم. توقف بدون اعمال جريان dc=1 و توقف به وسيله تزريق جريان dc=0

.320s نيز مقدار جريان تزريقی dc برای ترمز در زمان توقف را مشخص می نمايد ، مقدار اين جريان , درصدی از جريان نامی موتور خواهد بود.

**مد کنترلی درايو** 

پارامتر .400S مد کنترلی درايو را معين ميکند. اگر از انکودر استفاده نميکنيد 0=.400S است و اگر از انکودر استفاده شود و کنترل درايو به صورت Loop closed تعريف شود 1 = .400S تنظيم گردد.

## **Save کردن پارامترها**

اگر در انتهای گروه S ميخواهيد که پارامترهايی را که تا حالا تغيير داده شده save کنيد ميتوانيد از پارامتر .901S استفاده کرده و آن را بر روی do قرار دهيد . قابل ذکر است که اگر پارامترهای درايوهای جفران را توسط کليد Enter که بر روی کی پد قرار دارد save نماييد به محض اينکه تغذيه درايو را قطع کنيد پارامترهايی که تغيير داده ايد به مقدار قبلی خودشان خواهند رفت . پس بايد با استفاده از S.901 يا فرمان C.000 مقادير را در حافظه ی دائمی درايو save کنيد.

پارامترهای گروه I

تعريف ورودی های درايو، خروجی ها و ... در اين بخش پيگيری شود.

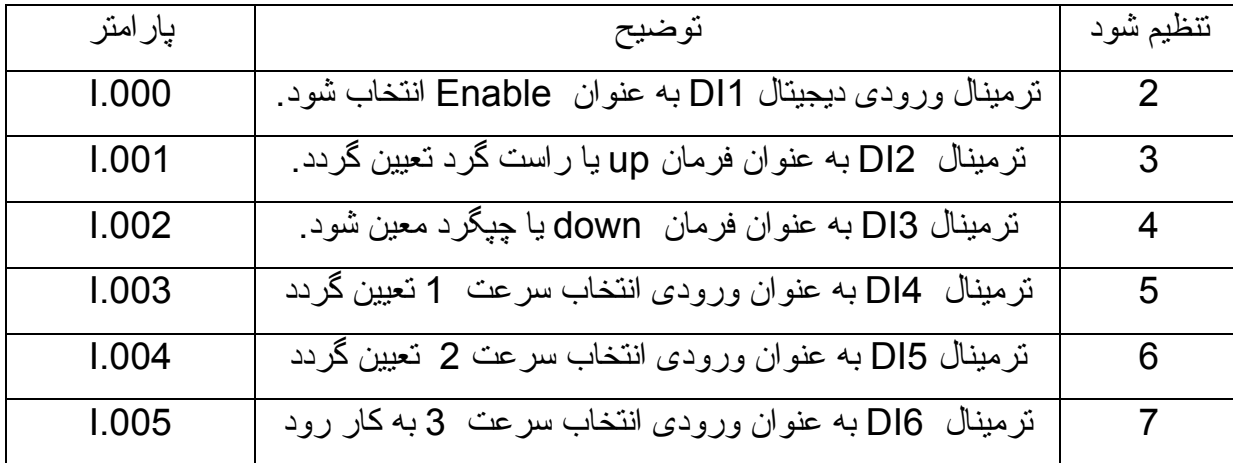

ورودی های DI1 تا DI6 در پار امترهای I.000 تا 1.005 پیکربندی می شود و عملکرد هر کدام مشخص ميگردد. برای نتظيم خروجی ها نيز پارامتر های 100 I تا 102 I استفاده شود.

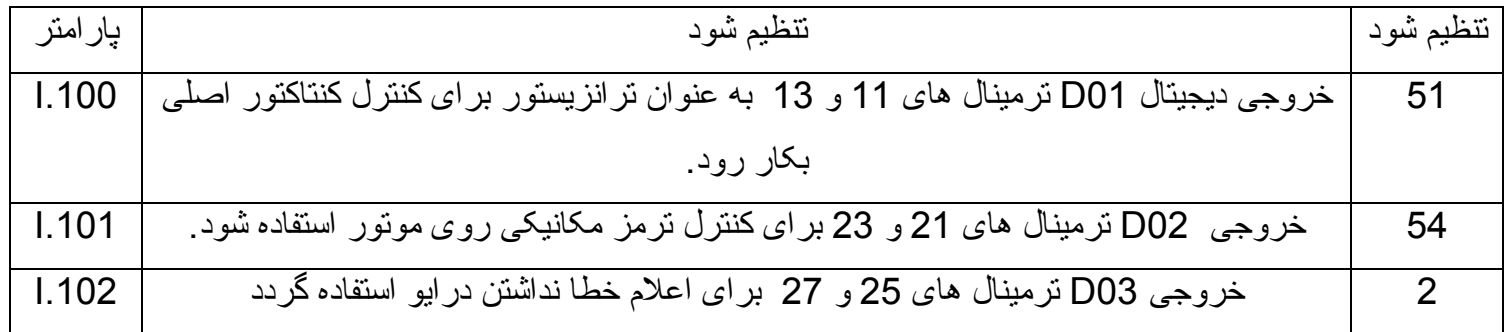

پارامتر .500I برای فعال کردن استفاده از انکودر بکار می رود. در اين پروژه چون از انکودر استفاده نميشود مقدار اين پارامتر روی صفر باقی بماند.

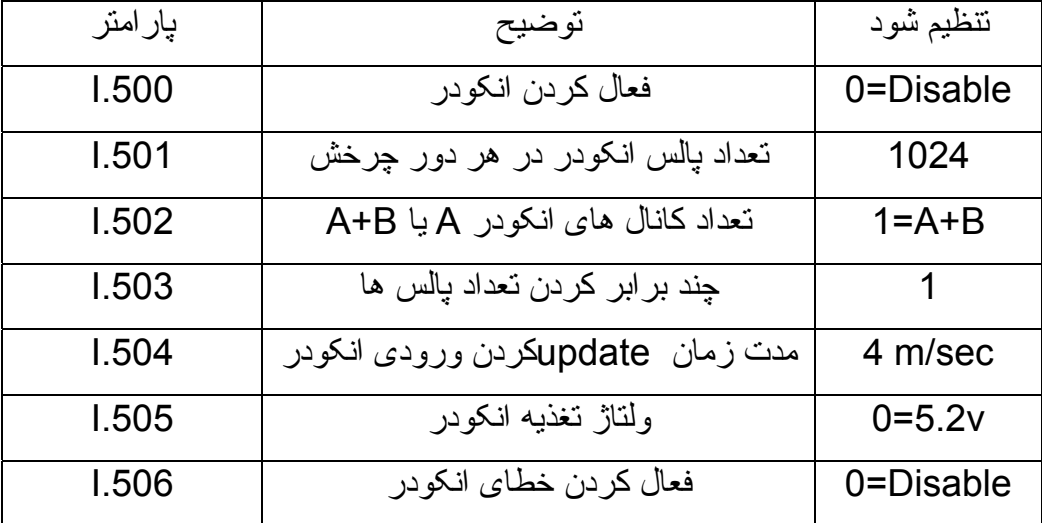

پارامترهای گروه F

پارامترهای مرتبط با سرعت و شتاب در اين بخش نيز پيگيری ميگردد.

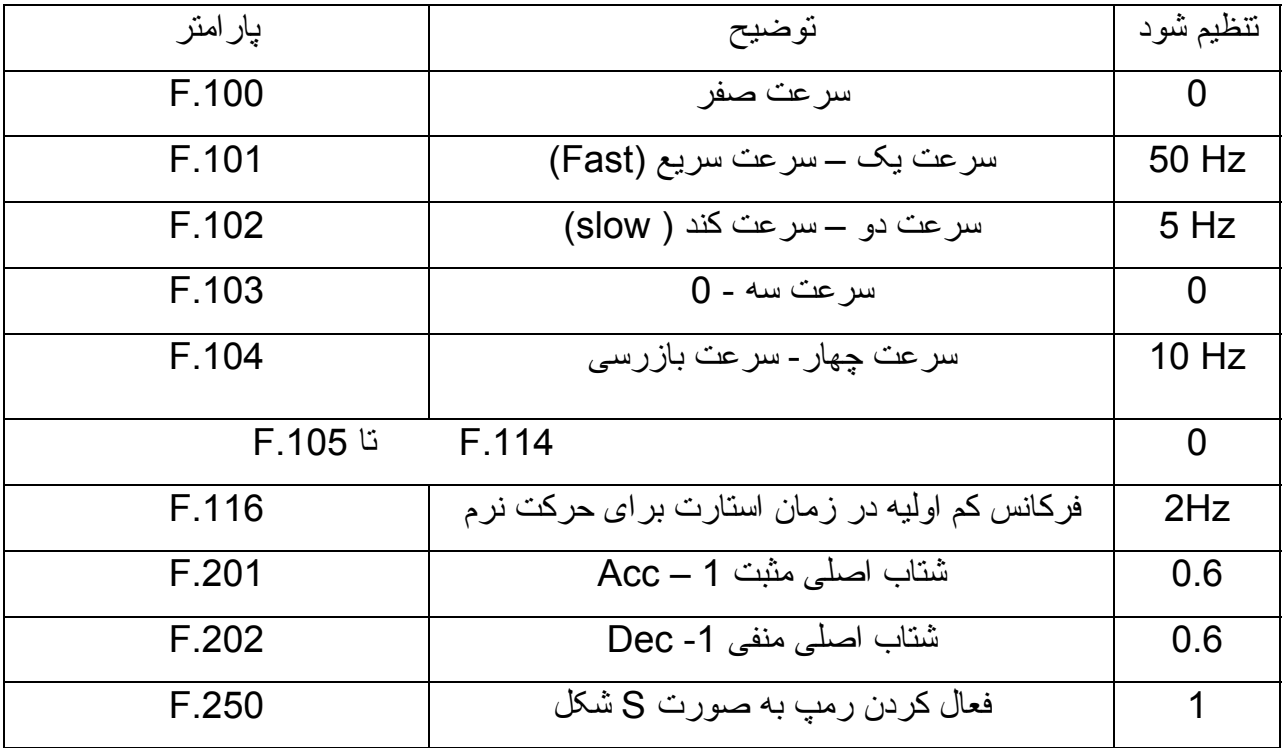

ساير پرامترهای مربوط به شتاب حرکت

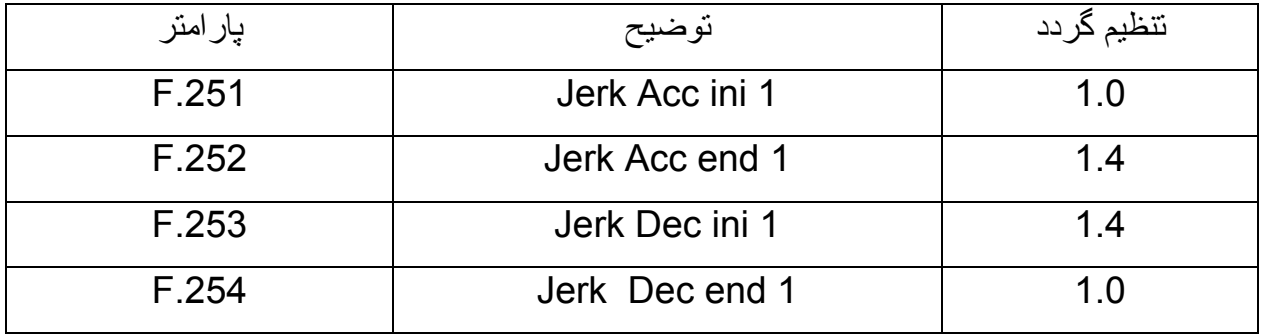

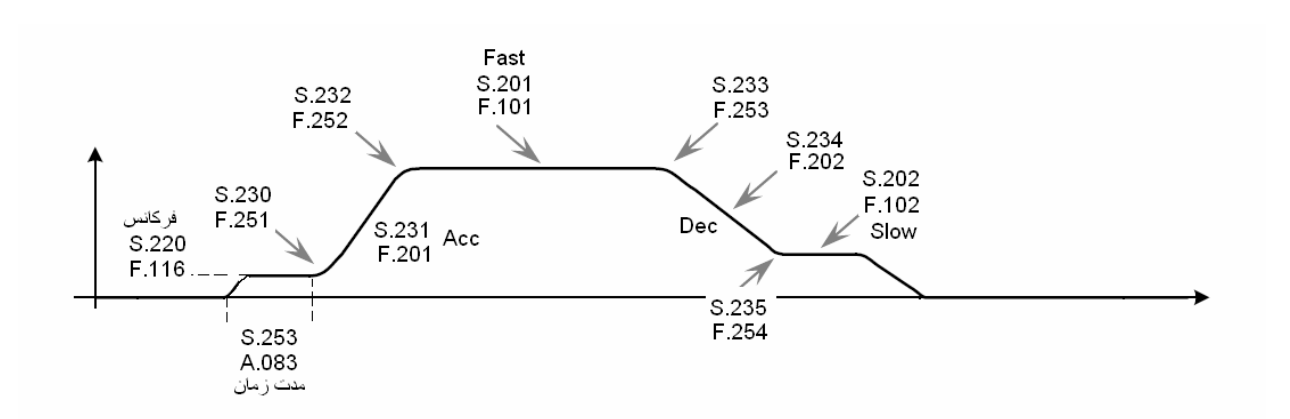

پارامترهای گروه P

مرجع فرمان درايو ، مرجع تعيين سرعت ، مد کنترلی درايو ، نوع منحنی f/V و تنظيماتی در مورد مقاومت ترمز و فرکانس سوئيچينگ درايو در اين بخش تنظيم ميگردد . جدول زير ، چند تا از پارامترهای اين گروه را نشان ميدهد.

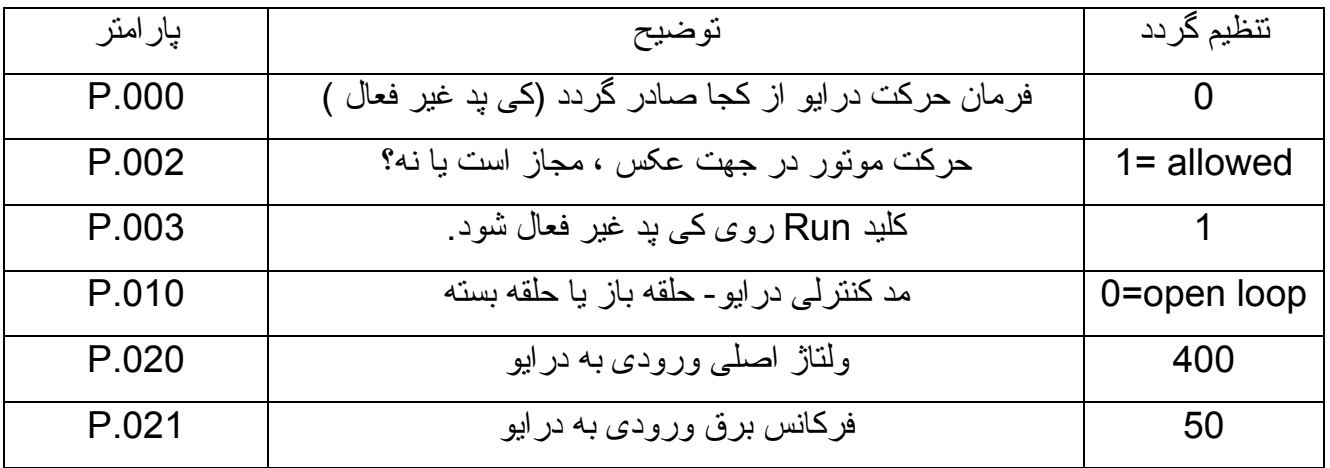

پارامترهای مرتبط با موتور

| پار امتر | توضيح                                | تنظيم گردد                  |
|----------|--------------------------------------|-----------------------------|
| P.040    | جريان نامي موتور (A)                 | از روی پلاک مونور           |
| P.041    | تعداد <mark>جفت</mark> قطب های مونور | از روی پلاک مونور           |
| P.042    | Cos fi موتور                         | از روی پلاک مونور           |
| P.043    | مقاومت اهمی استاتور                  | نوسط اتونيون مححاسبه ميگردد |
| P.044    | نوع خنک شوندگی موتور                 | $1 =$ cooling fan           |
| P.045    | ثابت گرمایی مونور                    | 30                          |

منحنی f /v نيز توسط پارامترهای جدول زير تعيين می شود.

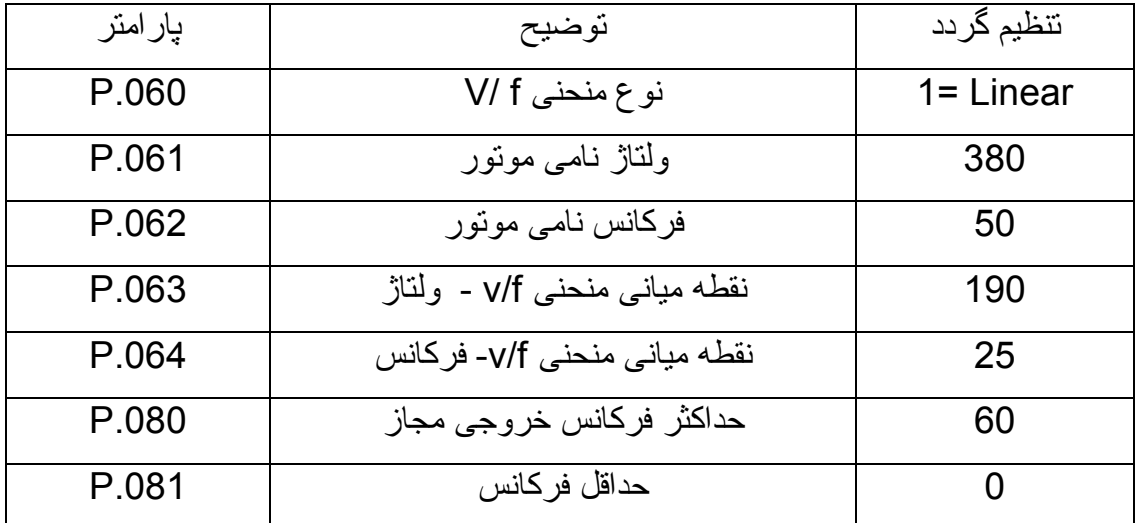

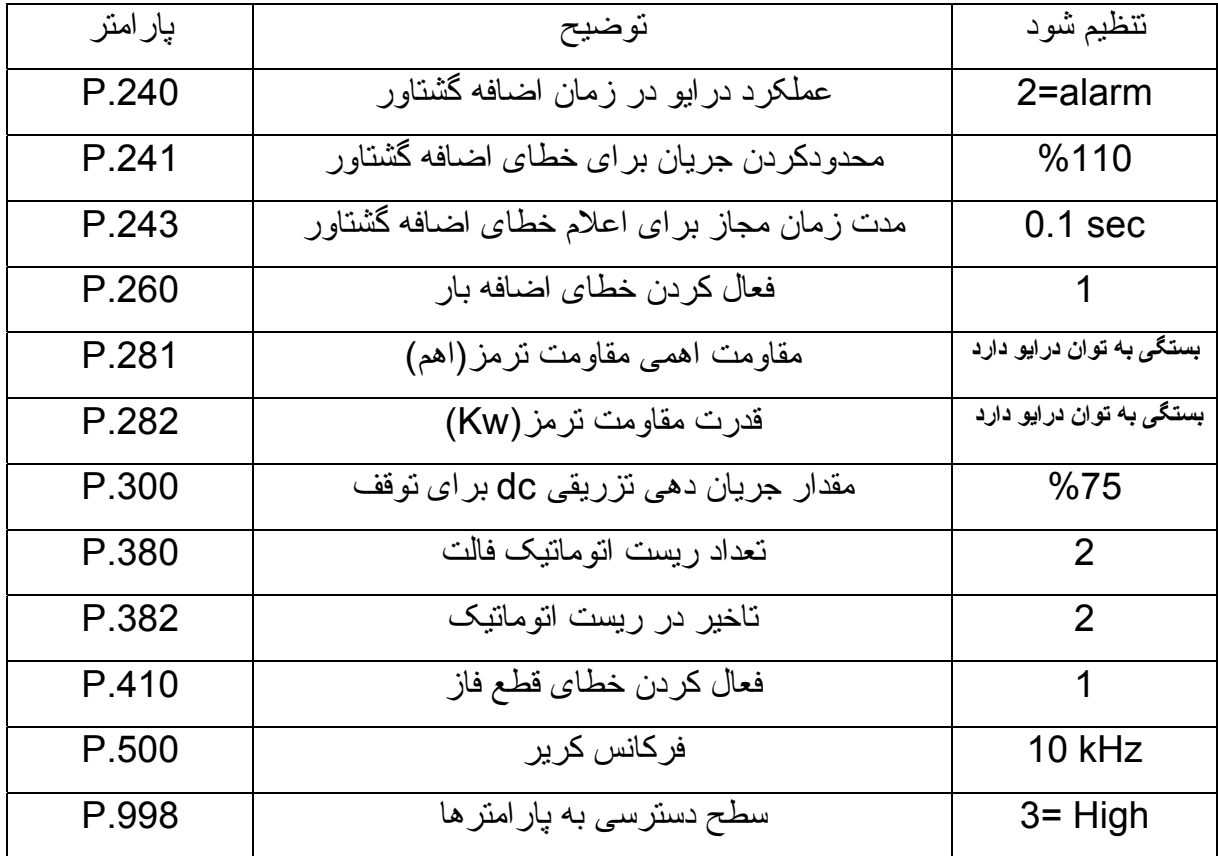

پارامترهای گروه A

پارامترهايی مرتبط با ترمز و کنتاکتور اصلی

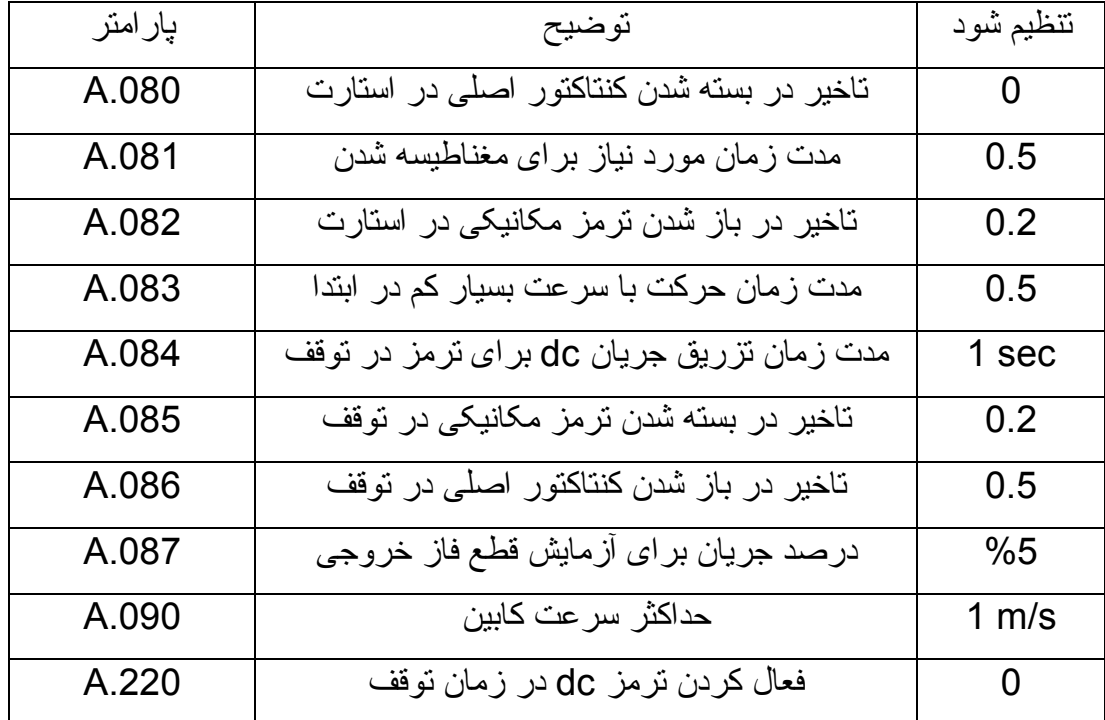

پارامترهای گروه C

دستورات يا command ها را در گروه C جای داده اند. مهم ترين پارامترهای اين گروه در جدول زير توضيح داده ميشود

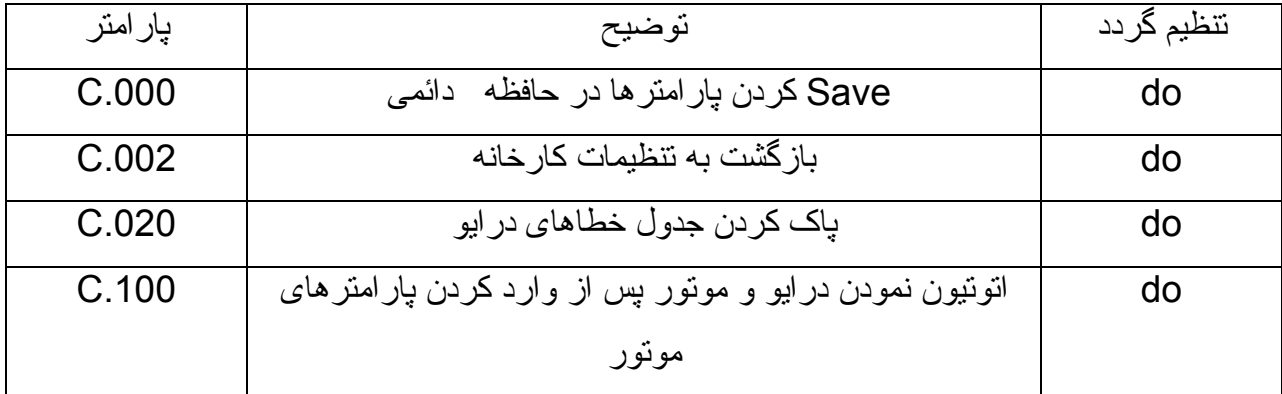

پس از اينکه تمامی پارامترهای درايو را تنظيم نموديد حتمًا از فرمان .000C برای save کردن داده ها در حافظه دايمی استفاده کنيد، در غير اين صورت اگر تغذيه درايو قطع و وصل شود، داده ها از دست می رود.

اتوتيون نمودن درايو

برای اتوتيون نمودن درايو، بايد پارامتر .000P را روی 1 تنظيم کنيد. سپس .000I را روی 1 قرار دهيد.

.001I را بر روی 1 تنظيم کنيد حالا .100C را اجرا کنيد. روی کی پد ، عبارت Tune ظاهر می شود. کليد استارت روی کی پد را فشار دهيد تا عبارت run روی صفحه کی پد ديده شود. کنتاکتورهای اصلی بين درايو و موتور بايد در اين زمان بسته شود و ارتباط بين موتور و درايو بر قرار گردد . عبارت done که ظاهر شود يعنی اتوتيون به درستی انجام شده است. پارامترهای .000P و .000I و .001I را به مقادير قبلی برگردانيد.

روش ساده تر برای اتوتين وجود دارد . پس از اينکه پارامترهای موتور را وارد نموديد پارامتر .170S را do کنيد و کليد E را فشار دهيد . از طريق تابلوی آسانسور با استفاده از کليدهای رويزيون داخل تابلو , به طرف بالا يا پايين , فرمان حرکت دهيد در اين حالت کنتاکتورهای خروجی درايو ميچسبد و و بر روی مونيتور درايو عبارت Run ظاهر ميگردد . اين حرکت را ادامه دهيد تا عبارت done را مشاهده نماييد . فرمان حرکت را قطع کنيد . اتوتيون , انجام شده است .

## **ADL200**

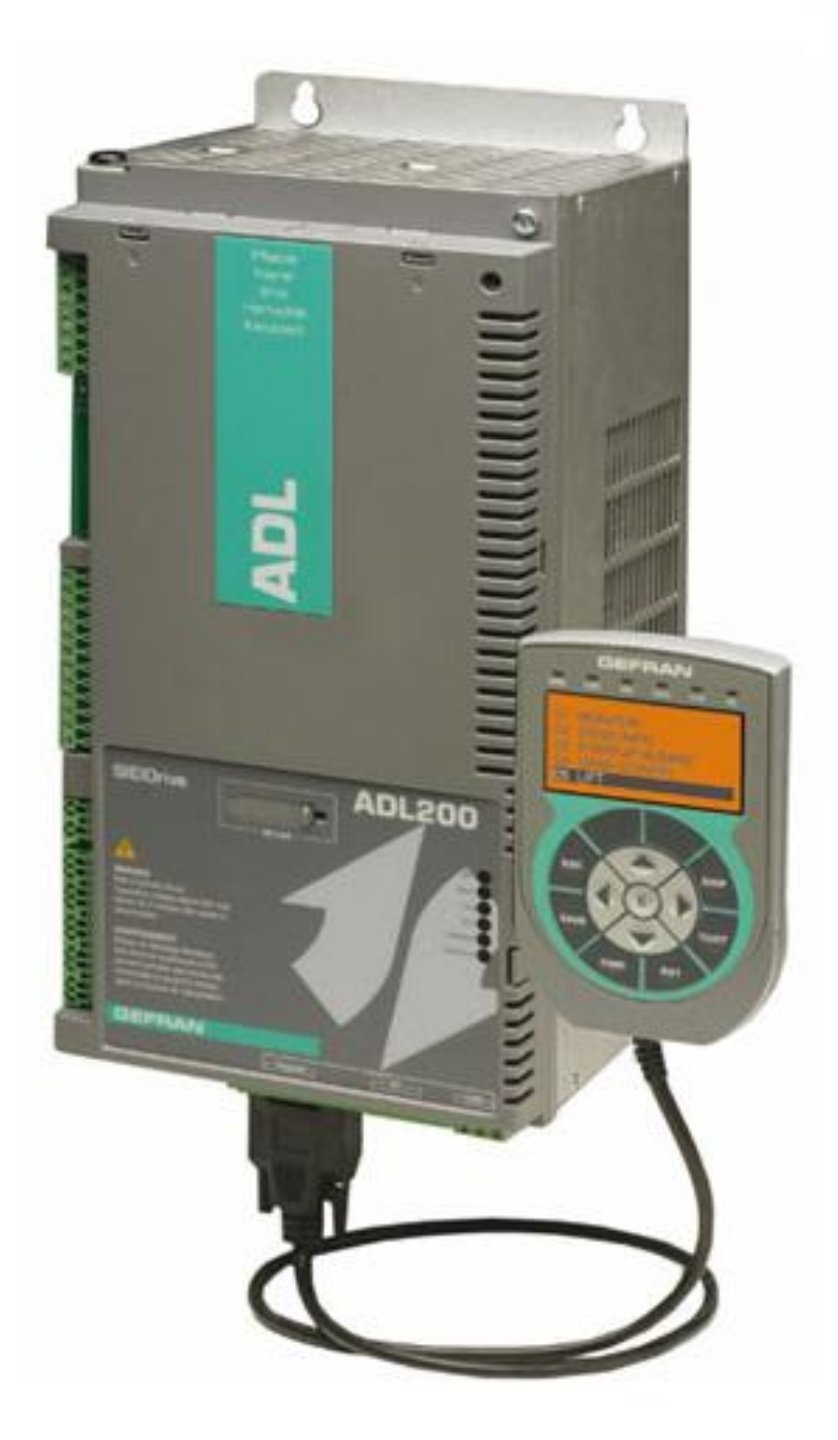

#### **INVERTER FOR HOIST & CRANE SYSTEM**

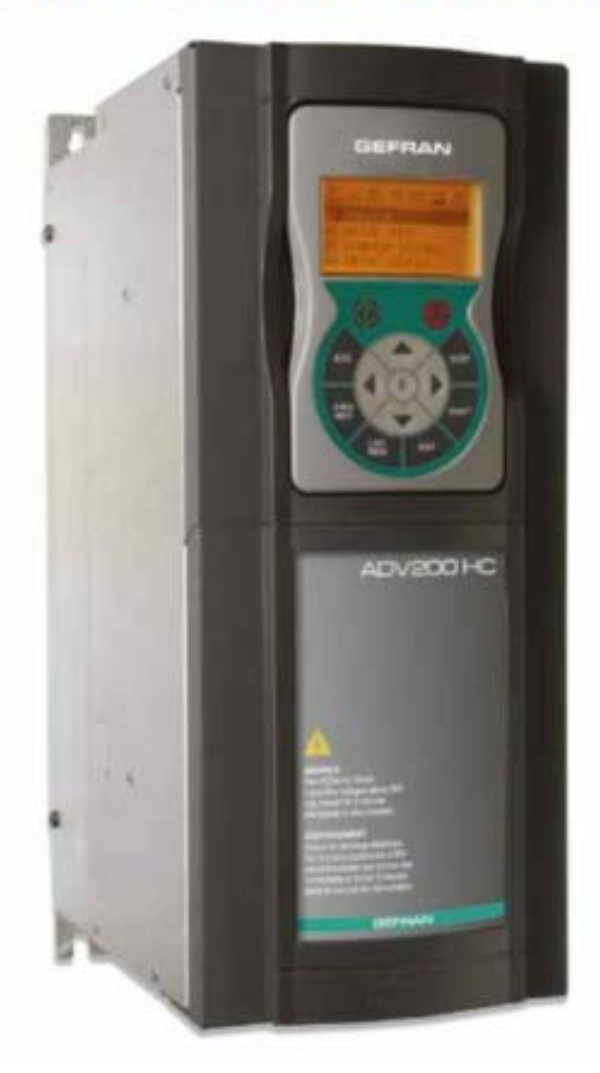

# **BDI 50**

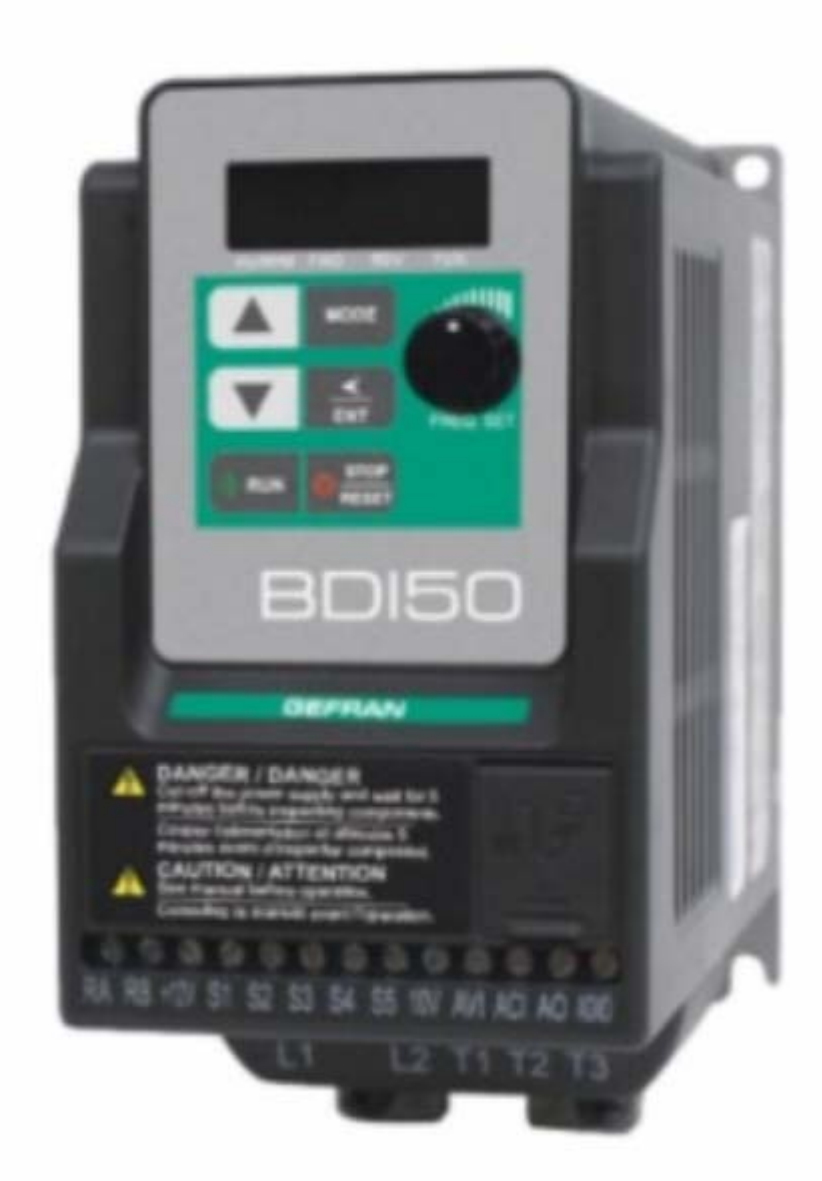

## **ADL 100**

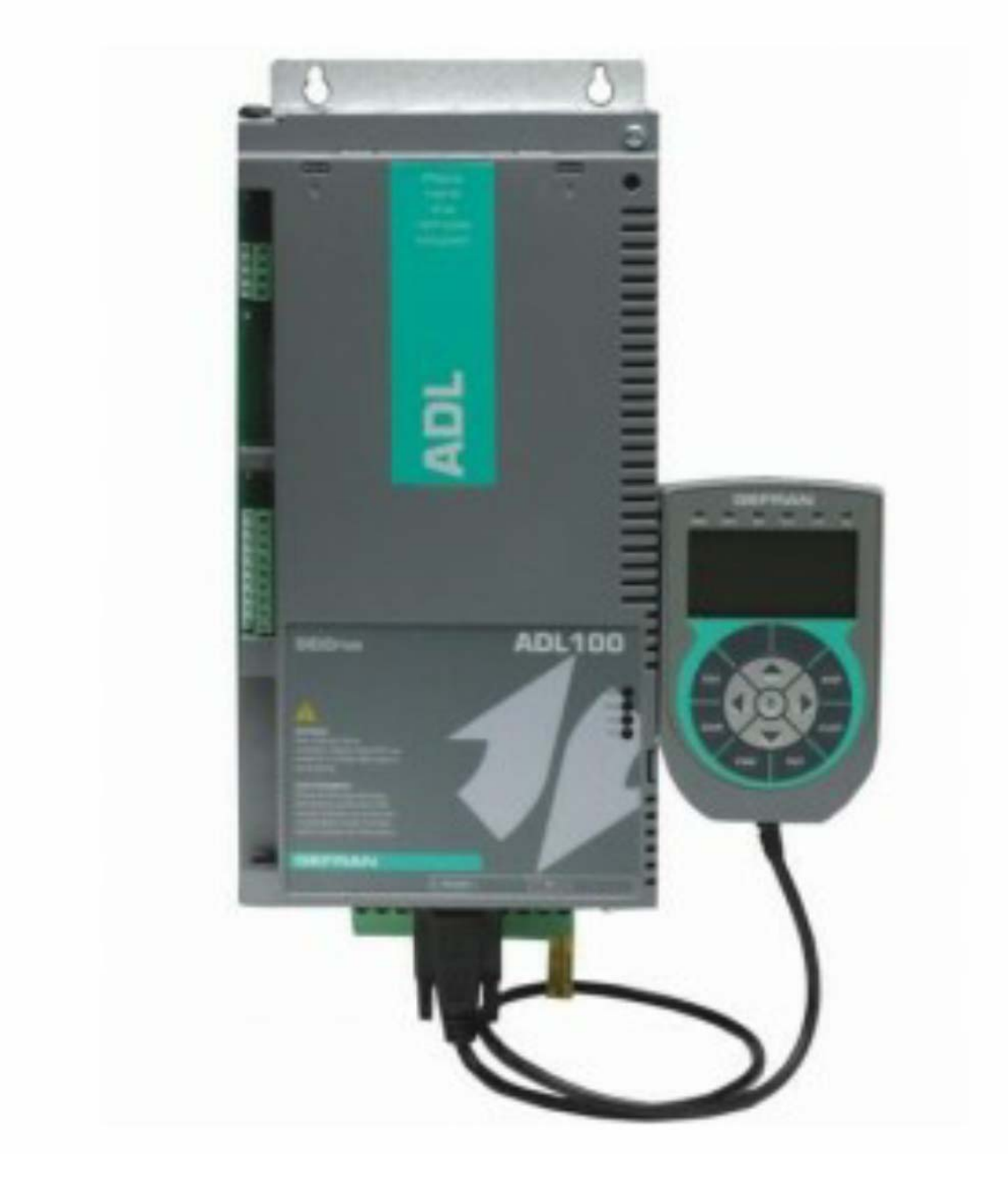

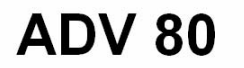

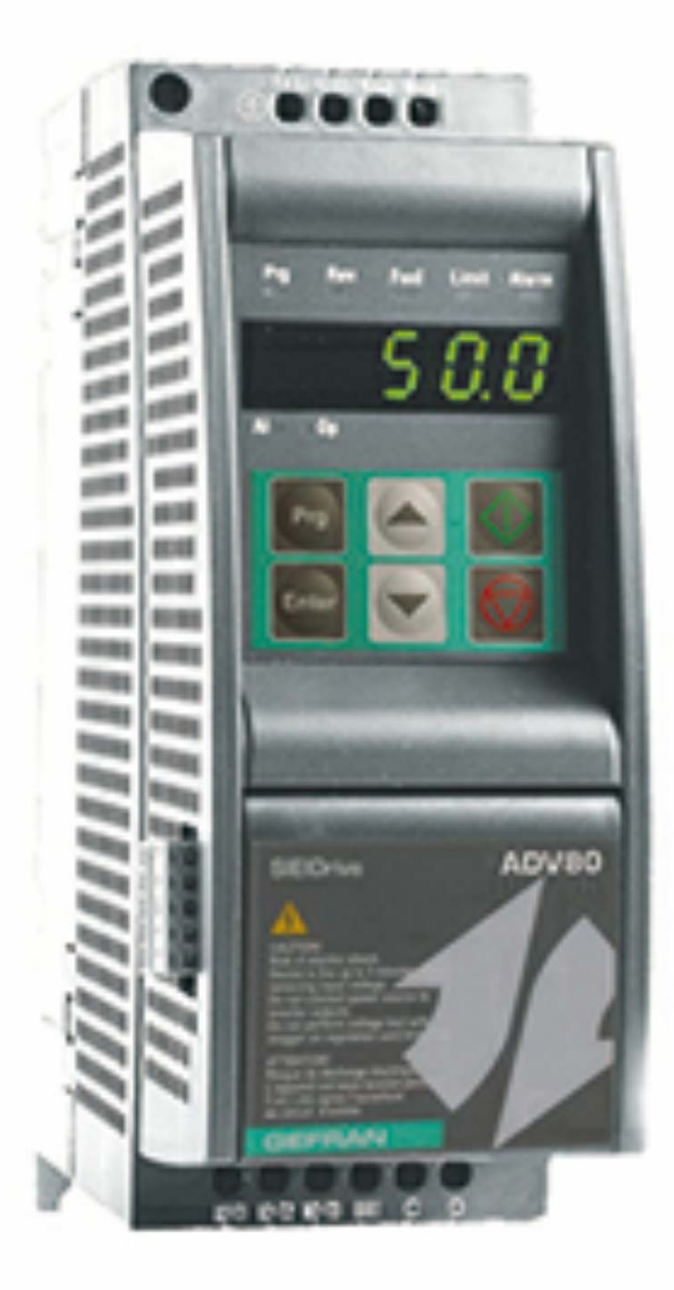

**ADV 20** 

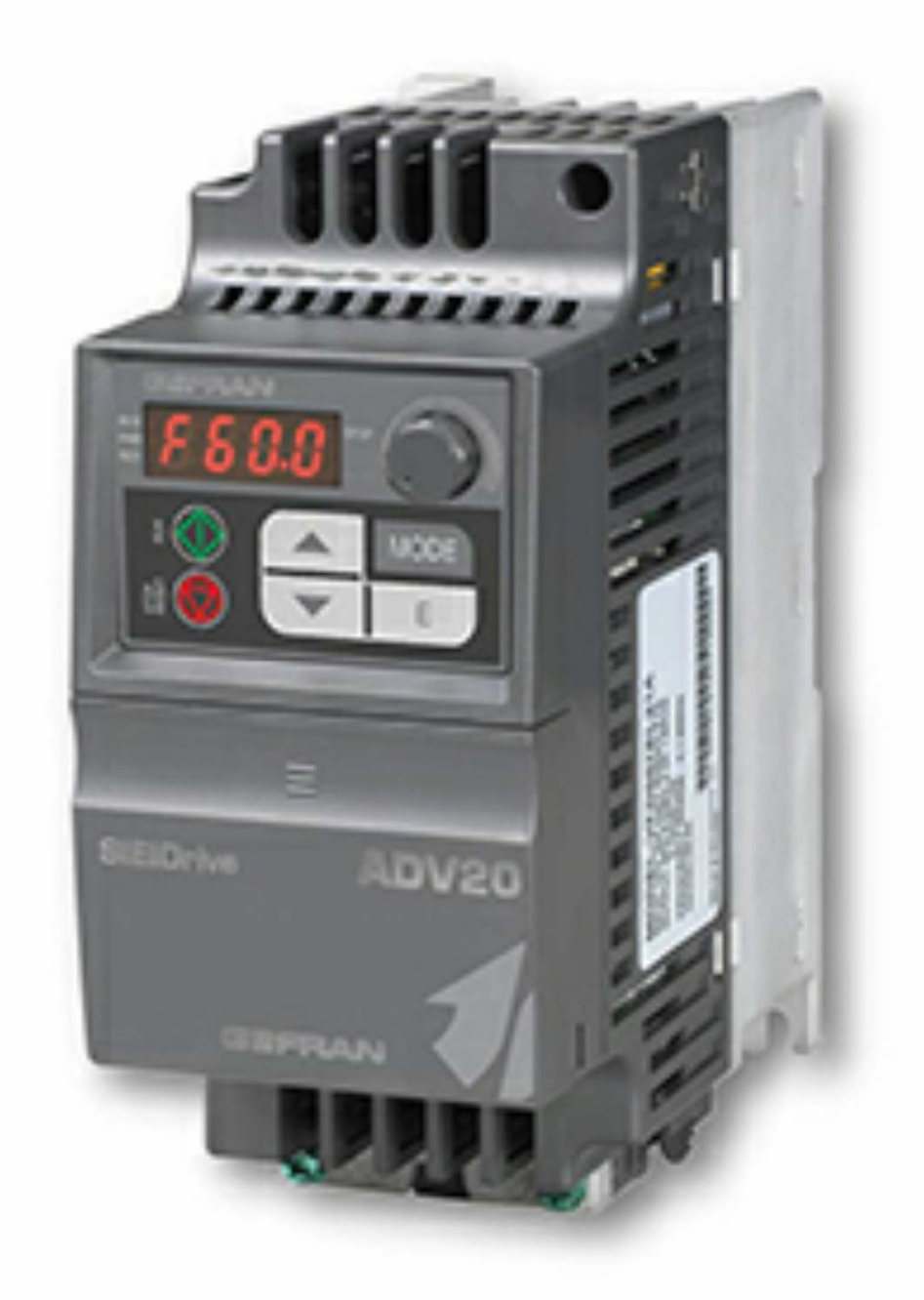

## **AVY**

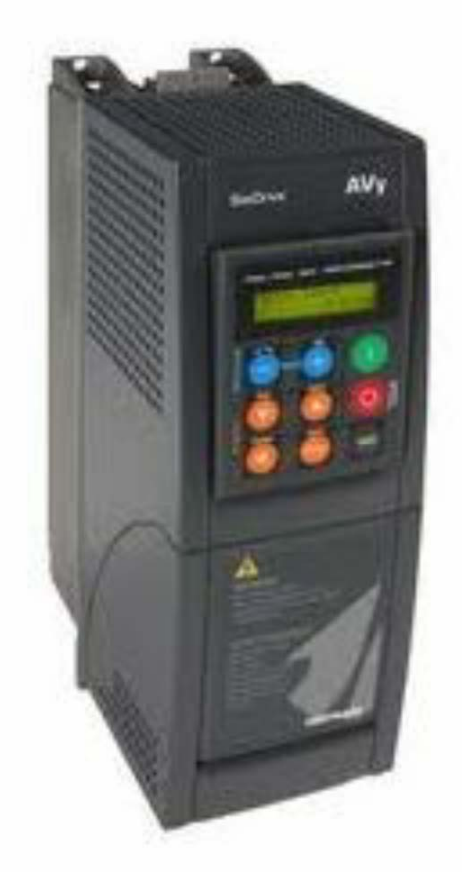

## **ADV 100**

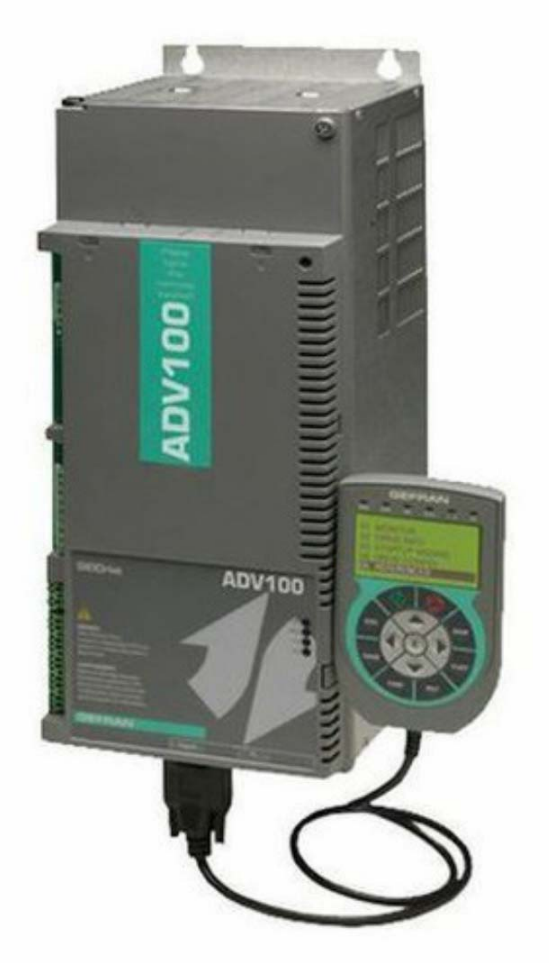

#### **ADV 50**

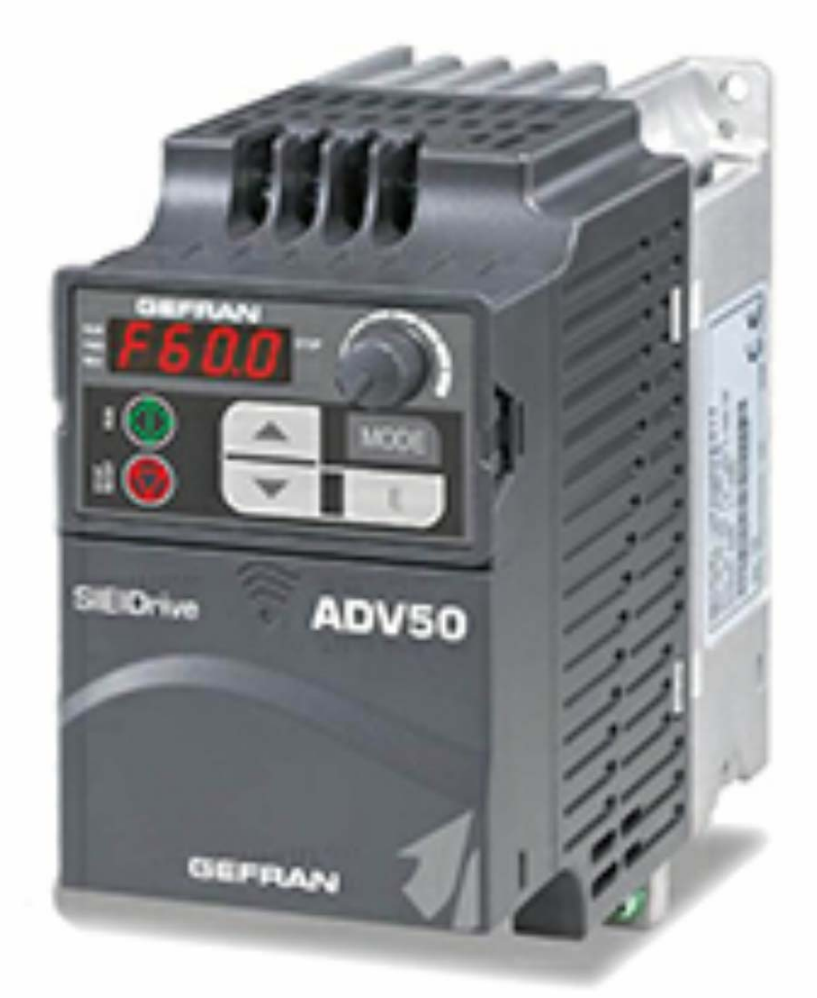

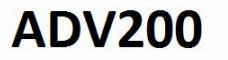

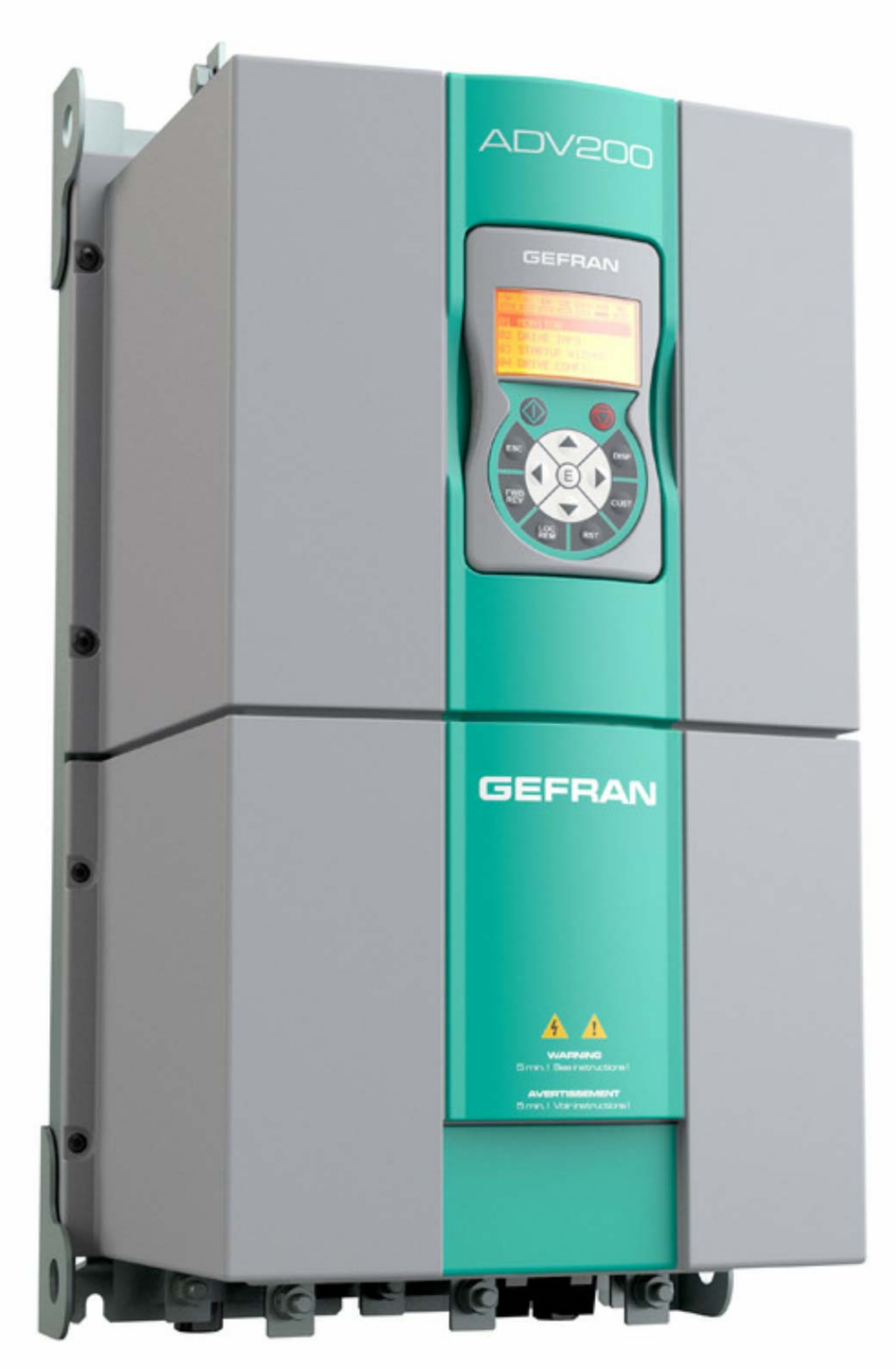

#### TPD 32 Dc drive

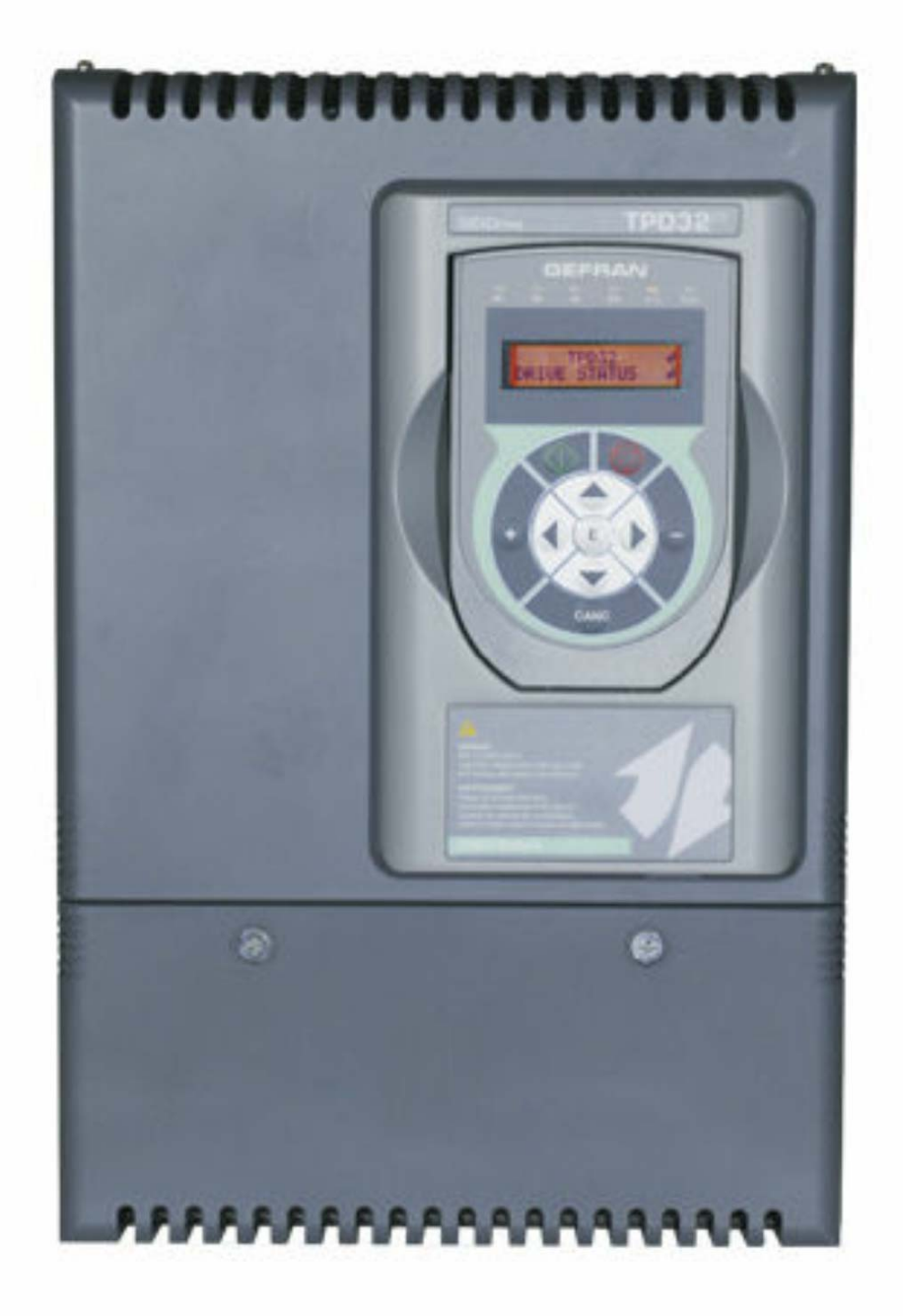

# **VDI 100**

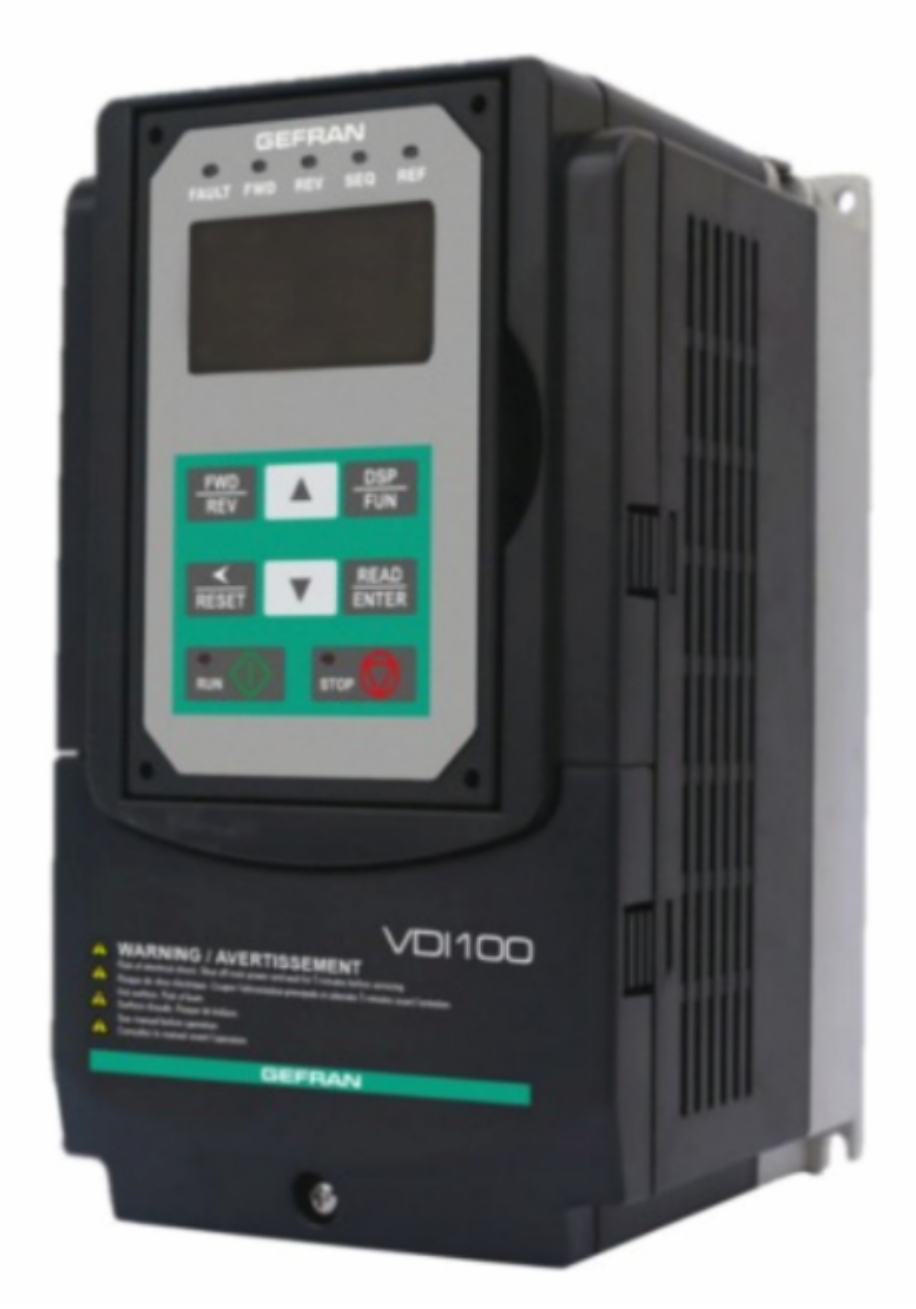

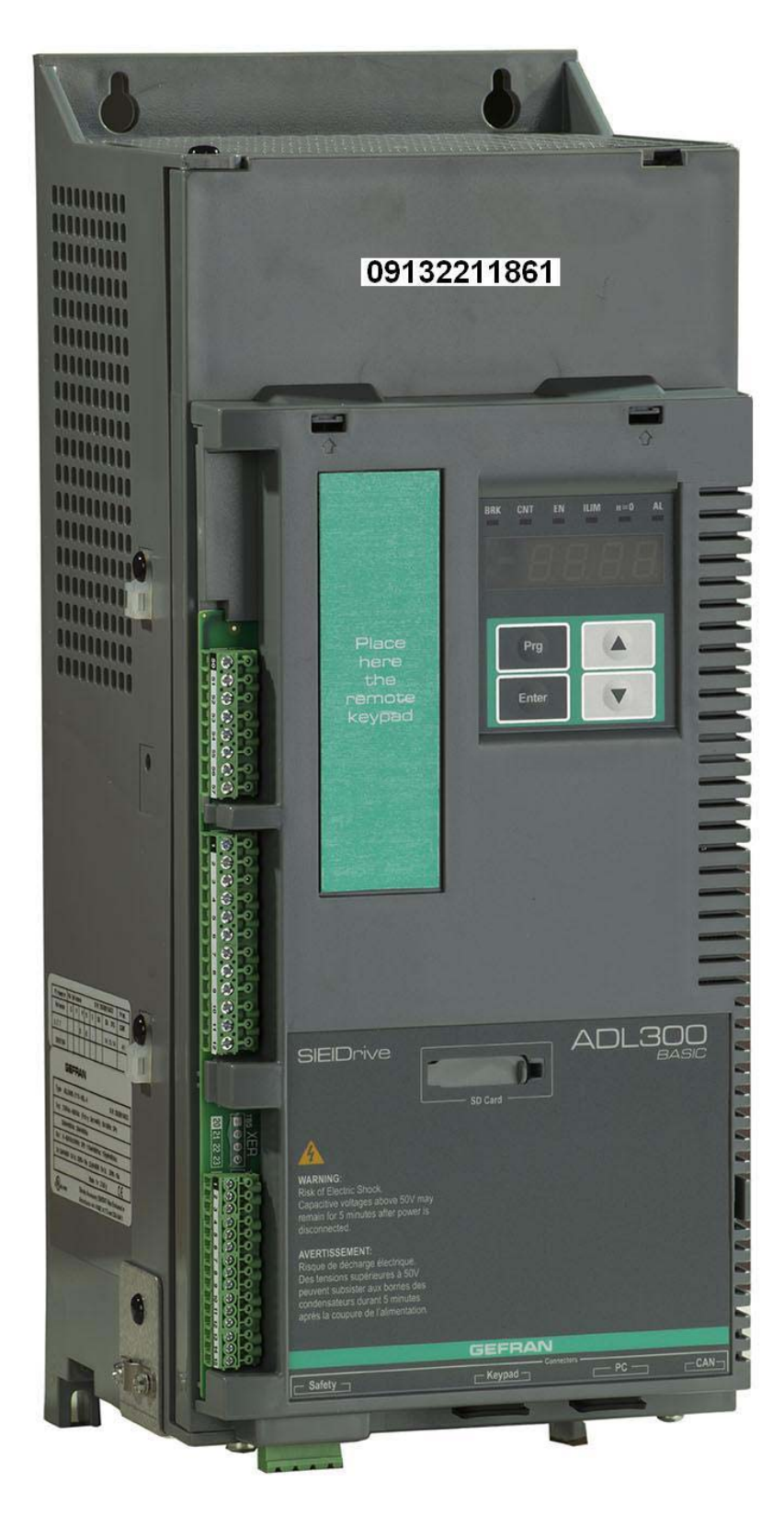

**ADL300** 

**راهنمای فارسی انواع درايو**

 **Farsidrive.blogsky.com Saeeddrive.blogsky.com Farsidrive.mihanblog.com Drive-inverter-home.mihanblog.com Farsidrive.parsiblog.com Farsidrive.avablog.ir**

مهندس محمديان

09132211861

تعمير انواع درايو در اصفهان

قبول سفارش تعمير از سراسر ايران